Ce document décrit les cibles exprimées en pourcentage tel que fixées par l'institution conformément à la méthodologie spécifiée par le Programme des chaires de recherche du Canada (PCRC) pour la<br>période comprise entre 202

NOM DE L'INSTITUTION: Institut national de la recherche scientifique CONTACT INSTITUTIONNEL: Nathalie Gendron, Directrice, Service à la recherche

## Cet outil doit être rempli en utilisant les instructions fournies dans les lignes directrices.

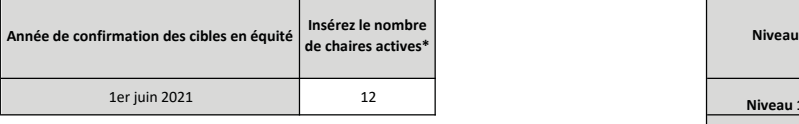

\*Voir la méthodologie à utiliser pour calculer ce nombre

# Tableau 1: Chaires actives selon l'année de confirmation des cibles en équité Tableau 2: Répartition des chaires actives par niveau en date du 1er juin 2021

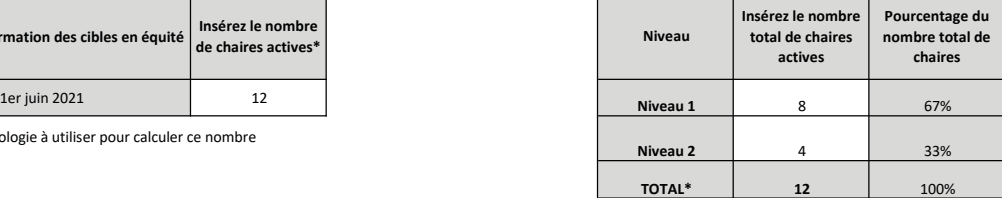

\*Le total du Tableau 2 doit être équivalent au total du Tableau 1

### PROGRAMME DES CHAIRES DE RECHERCHE DU CANADA: MÉTHODE D'ÉTABLISSEMENT DES CIBLES EN ÉQUITÉ (2021-2029)

#### Conformément à la Loi sur la protection des renseignements personnels, les nombres inférieurs à cing ont été supprimés pour protéger les renseignements personnels des titulaires

Tableau 3: Représentation des personnes issues des quatre groups désignées parmi les chaires actives en date du 1er juin 2021 (saisissez les données fournies par le programme)

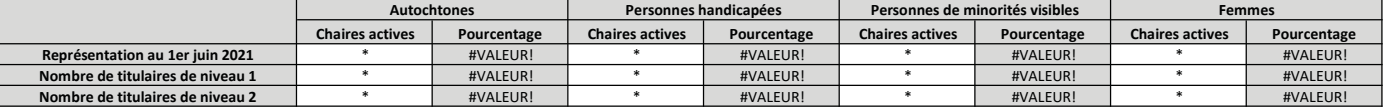

Nombre de titulaires de niveau 2 de aniveau 2 de aniveau 2 de aniveau de aniveau de aniveau de aniveau 2 de an<br>Utilisez les données fournies par le programme. Le tableau 3 sert d'outil de planification, de reddition de com n'y a aucune représentation pour un groupe désigné, un message d'erreur pourrait apparaître.

#### Tableau 4: Cibles d'équité exprimées en pourcentages et en nombre de chaires pour l'échéance de décembre 2022

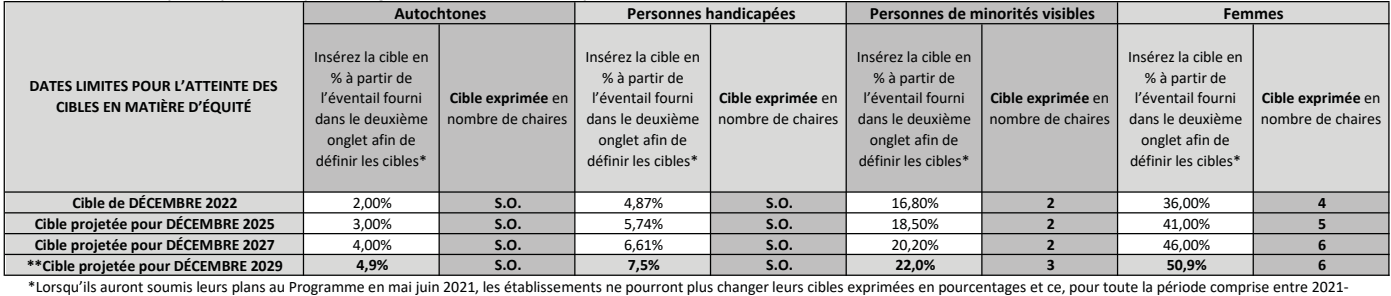

2029. \*\*Si le nombre qui apparaît à cette ligne est « 0 » ou N/A, cela signifie que votre établissement n'a présentement aucune cible à atteindre pour ce groupe désigné (parce que votre nombre total de chaires actives n'atteint pas le seuil minimal nécessaire pour avoir une cible à atteindre pour ce groupe). REMARQUE: Si une erreur apparaît lors de la saisie des pourcentages, sélectionnez ANNULER (pas RÉESSAYER) dans la fenêtre pop-up puis revenez et saisissez à nouveau le pourcentage.

Les tableaux 5, 6 et 7 sont obligatoires pour les institutions ayant une allocation de 40 chaires ou plus seulement

#### Tableau 5: Cibles en matière d'équité, par niveaux, exprimées en pourcentages

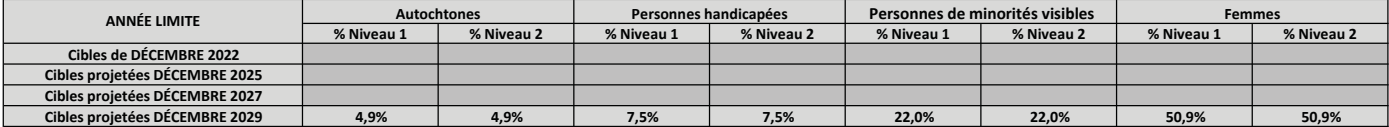

Les pourcentages apparaissant au tableau 5 sont générés automatiquement par les pourcentages inscrits au tableau 4.

#### Tableau 6: Cibles en équité, par niveau, exprimées en nombre de chaires

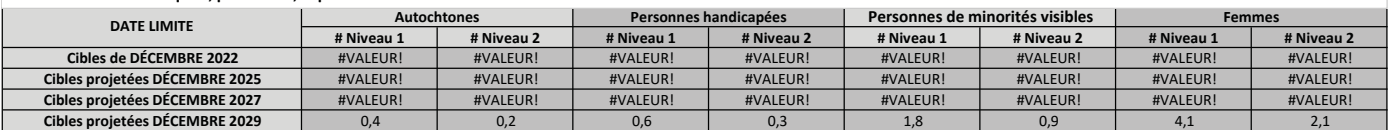

Les chiffres qui apparaissent au Tableau 6 sont automatiquement générés par les données inscrites au Tableau 5 en utilisant les décimales. Voir le tableau 7 pour la prochaine étape.

#### Tableau 7: Cibles en équité, par niveau, exprimées en nombre de chaires pour l'échéance de décembre 2022 et cibles projetées pour les échéances subséquentes

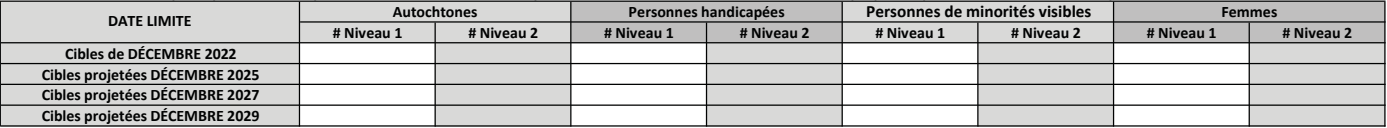

## En vous référant aux chiffres générés au tableau 6, déterminez vos cibles exprimées en nombre de chaires en arrondissant au chiffre entier le plus près (sans décimales) au niveau 1. L'outil calculera

automatiquement les cibles exprimées en nombre de chaires au niveau 2. L'outil s'assurera que le cumul des cibles aux niveaux 1 et 2 totaliseront les cibleau 4. Inscrivez « 0 » s'il n'y a pas de cible applicable au niveau 1 pour une année ou un groupe donné (les cellules ne doivent pas être laissées vides). Si l'outil génère un chiffre négatif (p.ex.: -2. révisez le chiffre inscrit dans la colonne du Niveau 1 (un chiffre négatif signifie que le chiffre inscrit dans la colonne du Niveau 1 est trop élevé). En raison de contraintes inhérentes au tableau excel, les chiffres apparaissant pour les deux niveaux au tableau 6 pourrait totaliser un chiffre plus élevé que la cible indiquée au tableau 4 (ceci se règle en arrondissant au chiffre entier le plus près dans le tableau 7).